## Updating your Annual COI disclosure guidance

➢ Go to the COI tab, then select Create my Certification

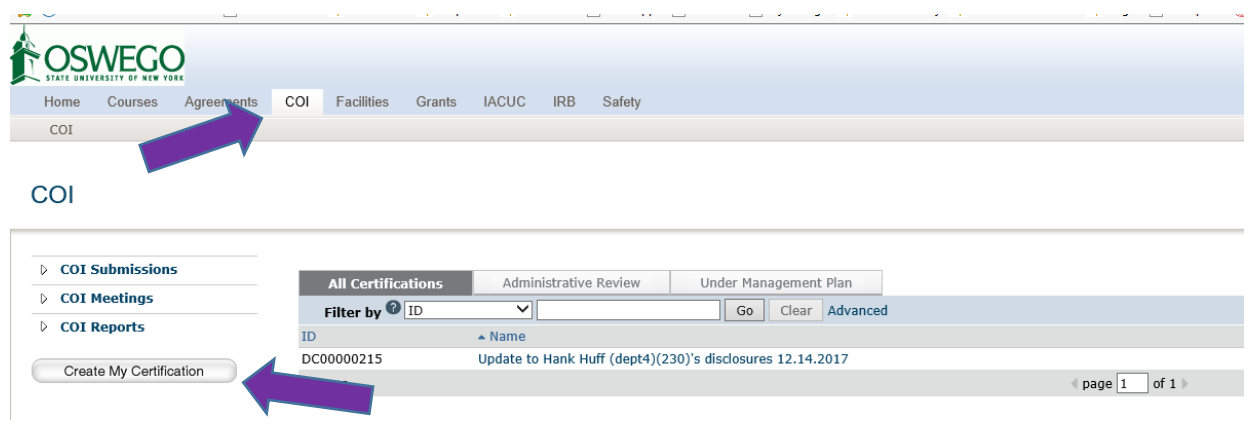

➢ Add a reason that you are updating your COI, i.e. something new to disclose, forgot to disclose something current. Then hit ok.

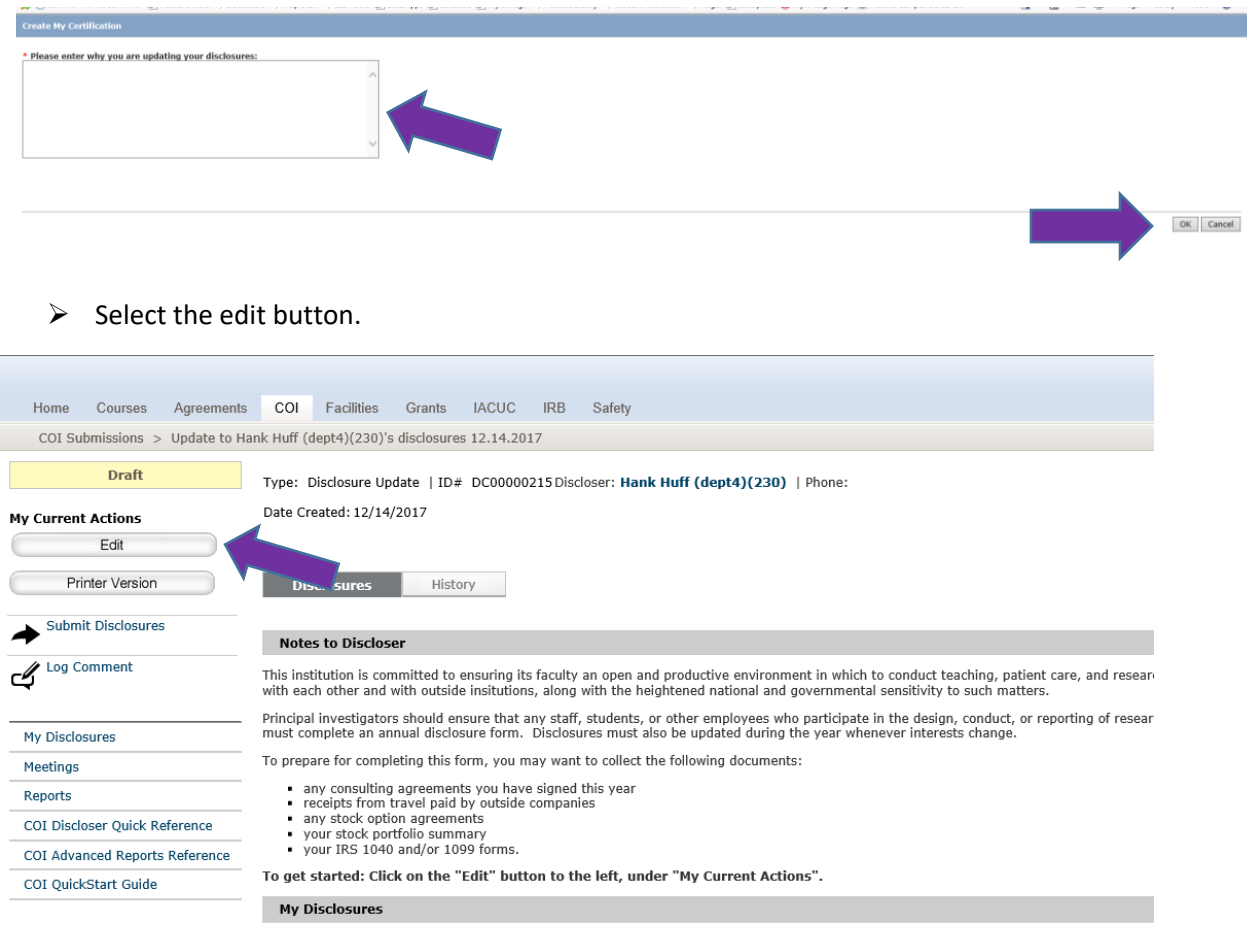

- ➢ Update your COI with the new information.
- ➢ Then check the box that you are ready to submit, hit the finish button and submit as usual.